## tallyerp9release32crackfilefreedownloadrar

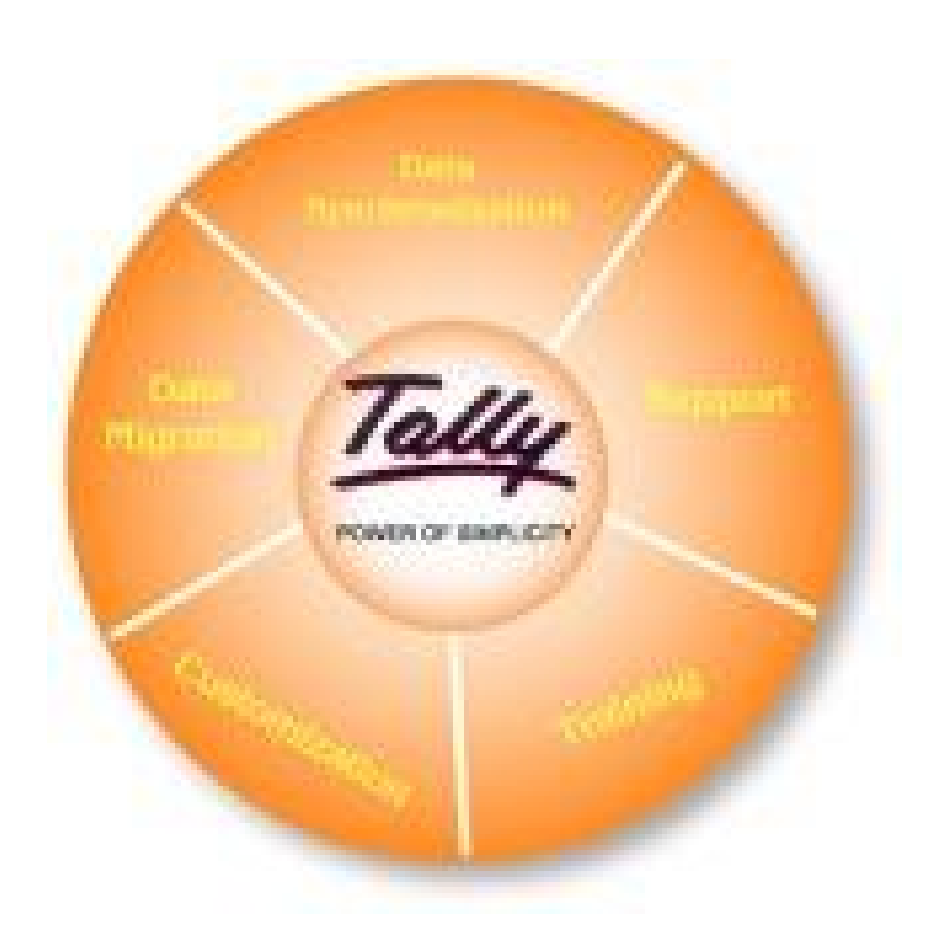

DOWNLOAD: https://byltly.com/2ikd2d

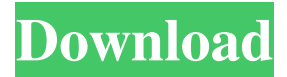

 Once you have downloaded and installed Tally.ERP 9, you should take a moment to read this important information about your new Tally installation. Using Tally.ERP 9 As a general rule, you should always use a template when installing Tally.ERP 9. The template for your installation will be created on the first installation. If you install Tally.ERP 9 on top of an existing Tally.ERP 8 installation, you may have to transfer your inventory and ledger accounts to the new installation. Refer to the Tally.ERP 8 documentation for more information. The Tally.ERP 8 documentation includes comprehensive instructions about how to transfer an inventory and ledger from Tally.ERP 8 to Tally.ERP 9. Tally.ERP 9 introduces several new features. Some of these new features require specific fields to be entered in the database. Notes: The Edit -> Other Tab of the General Setup -> General Setup Options is where you can change the installation language to English or Russian. When you start the installer, you will see the language you have chosen in the General Setup Options dialog. The General Setup Options dialog allows you to change the installation language. Fields Select the check box next to the fields to include in your initial database structure. AppliAccount You can enter the Account number of your accounting application if you have not installed the Tally.ERP 9 Addon for your accounting application. You can also enter the Application Name for Tally.ERP if you have not installed the Tally.ERP Addon for your accounting application. AppliDate You can enter the Date format you prefer in the Tally.ERP Date Format dialog. AppliID You can enter a value if you want the Business Application ID to be set to the value you enter here. AccountCode You can enter the Account Code of your accounting application if you have not installed the Tally.ERP Addon for your accounting application. Application You can enter a value if you want the Business Application Name to be set to the value you enter here. BusinessPart You can enter a value if you want the Business Partner to be set to the value you enter here. BankAccount You can enter the Account Number of your accounting application if you have not installed the T 82157476af

> [business in a box software crack](http://riamino.yolasite.com/resources/business-in-a-box-software-crack.pdf) [contra 007 trainer 89](http://emelon.yolasite.com/resources/contra-007-trainer-89.pdf) [Veer Zaara 2004 Hindi 720p BRRip CharmeLeon Silver 29](http://souschatour.yolasite.com/resources/Veer-Zaara-2004-Hindi-720p-BRRip-CharmeLeon-Silver-29.pdf)